# **Managing Cruise Control**

Date published: 2019-08-22 Date modified: 2023-09-07

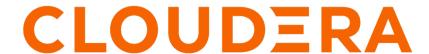

# **Legal Notice**

© Cloudera Inc. 2024. All rights reserved.

The documentation is and contains Cloudera proprietary information protected by copyright and other intellectual property rights. No license under copyright or any other intellectual property right is granted herein.

Unless otherwise noted, scripts and sample code are licensed under the Apache License, Version 2.0.

Copyright information for Cloudera software may be found within the documentation accompanying each component in a particular release.

Cloudera software includes software from various open source or other third party projects, and may be released under the Apache Software License 2.0 ("ASLv2"), the Affero General Public License version 3 (AGPLv3), or other license terms. Other software included may be released under the terms of alternative open source licenses. Please review the license and notice files accompanying the software for additional licensing information.

Please visit the Cloudera software product page for more information on Cloudera software. For more information on Cloudera support services, please visit either the Support or Sales page. Feel free to contact us directly to discuss your specific needs.

Cloudera reserves the right to change any products at any time, and without notice. Cloudera assumes no responsibility nor liability arising from the use of products, except as expressly agreed to in writing by Cloudera.

Cloudera, Cloudera Altus, HUE, Impala, Cloudera Impala, and other Cloudera marks are registered or unregistered trademarks in the United States and other countries. All other trademarks are the property of their respective owners.

Disclaimer: EXCEPT AS EXPRESSLY PROVIDED IN A WRITTEN AGREEMENT WITH CLOUDERA, CLOUDERA DOES NOT MAKE NOR GIVE ANY REPRESENTATION, WARRANTY, NOR COVENANT OF ANY KIND, WHETHER EXPRESS OR IMPLIED, IN CONNECTION WITH CLOUDERA TECHNOLOGY OR RELATED SUPPORT PROVIDED IN CONNECTION THEREWITH. CLOUDERA DOES NOT WARRANT THAT CLOUDERA PRODUCTS NOR SOFTWARE WILL OPERATE UNINTERRUPTED NOR THAT IT WILL BE FREE FROM DEFECTS NOR ERRORS, THAT IT WILL PROTECT YOUR DATA FROM LOSS, CORRUPTION NOR UNAVAILABILITY, NOR THAT IT WILL MEET ALL OF CUSTOMER'S BUSINESS REQUIREMENTS. WITHOUT LIMITING THE FOREGOING, AND TO THE MAXIMUM EXTENT PERMITTED BY APPLICABLE LAW, CLOUDERA EXPRESSLY DISCLAIMS ANY AND ALL IMPLIED WARRANTIES, INCLUDING, BUT NOT LIMITED TO IMPLIED WARRANTIES OF MERCHANTABILITY, QUALITY, NON-INFRINGEMENT, TITLE, AND FITNESS FOR A PARTICULAR PURPOSE AND ANY REPRESENTATION, WARRANTY, OR COVENANT BASED ON COURSE OF DEALING OR USAGE IN TRADE.

# **Contents**

| Rebalancing with Cruise Control       | 4 |
|---------------------------------------|---|
| Rebalance after adding Kafka broker   |   |
| Rebalance after demoting Kafka broker | 4 |
| Rebalance after removing Kafka broker |   |
|                                       |   |
| Cruise Control REST API endpoints     | 5 |

# **Rebalancing with Cruise Control**

The rebalancing process of Cruise Control works in the background. You do not need to adjust or set anything during the process. You can use the REST endpoints to communicate with Cruise Control in the command line.

The default rebalance command for Cruise Control is /rebalance?dryrun=true. It is recommended to use the default value of dryrun when running the rebalancing command for the first time, and then changing the value to false when running the Cruise Control rebalancing process later.

For the list of REST endpoints, see the Cruise Control API reference document.

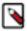

**Note:** If the rebalancing process does not start, then Cruise Control might not have enough metric information to start the process. In this case, you need to set the resources and restart the metrics fetching process.

### Rebalance after adding Kafka broker

When your application requires more Kafka brokers, you can add new ones without interfering with the rebalancing process using the command line.

### **Procedure**

- 1. Open Cloudera Manager.
- 2. Add a new Kafka broker.
- 3. In the command line, check the status of the Kafka cluster with the /kafka\_cluster\_state command.
- Check the status of Cruise Control with /state command to make sure that everything is set before adding the broker.
- **5.** Call the /add\_broker command.
  - See the REST API reference document for the needed endpoint parameter.
  - Cruise Control displays the rebalancing plan.
- **6.** Check the status of the Kafka cluster with the /kafka\_cluster\_state command.
- 7. Check the status of Cruise Control with the /state command.

### Results

The new broker is added to the cluster.

**Related Information** 

Cruise Control REST API reference document

## Rebalance after demoting Kafka broker

When a broker needs maintenance during the rebalance process, you can demote the Kafka broker using the command line. After the maintenance is completed, the rebalancing process can be continued.

### About this task

When a broker must undergo maintenance, demoting can be used for removing partition leadership from the given broker.

### **Procedure**

1. In the command line, check the status of the Kafka cluster with the /kafka\_cluster\_state command.

- 2. Check the status of Cruise Control with /state command to make sure that everything is set before demoting the broker.
- **3.** Run the /demote\_broker command.

See the REST API reference document for the needed endpoint parameter.

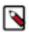

**Note:** If there is one replica of a partition, the partition leadership cannot be moved by demoting. Demoting only moves leaders.

Cruise Control displays the cluster load after the demoting operation.

- 4. Check the status of the Kafka cluster with the /kafka\_cluster\_state command.
- 5. Check the status of Cruise Control with the /state command.

### Results

The demoted broker does not contain any partition leaders.

**Related Information** 

Cruise Control REST API reference document

### Rebalance after removing Kafka broker

When your application requires that you remove certain Kafka brokers, you can do so using the command line, and continue the rebalancing process with the remaining ones.

### **Procedure**

- 1. In the command line, check the status of the Kafka cluster with the /kafka\_cluster\_state command.
- 2. Check the status of Cruise Control with the /state command to make sure that everything is set before removing the broker.
- 3. Run the /remove broker command.
  - See the REST API reference document for the needed endpoint parameter.
  - Cruise Control displays the plan to move all the partitions from the broker that is removed to the other available brokers.
- 4. Check the status of Cruise Control using the /state command.

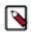

**Note:** Cruise Control displays the inter\_broker\_reaplica\_movement task as in-progress and gives you a general summary of the rebalancing result after removing the broker.

- 5. Check the status of the Kafka cluster with the /kafka cluster state command.
- 6. Open Cloudera Manager.
- 7. Remove the Kafka role from the cluster.

### Results

The Kafka cluster is fully functional even after the broker is removed.

**Related Information** 

Cruise Control REST API reference document

# Cruise Control REST API endpoints

You can configure and check the status of Cruise Control using the REST API with GET and POST endpoints. You must be aware of the required action or query, and submit a curl command in the command line to use the Cruise Control REST API.

There are two types of REST endpoints for Cruise Control: GET and POST.

#### For GET

With GET endpoints, you can query information about the rebalancing process, the status of Cruise Control and Kafka brokers. The GET endpoints are read-only operations, and do not have any impact on Cruise Control, Kafka, or the rebalancing process.

### For POST

You can use the POST endpoints to change the rebalancing process, modify the number of Kafka brokers, configure Cruise Control, and customize certain sampling and proposal tasks.

### **Using the Cruise Control REST API endpoints**

In the command line, you need to create the POST or GET commands with curl, and also include the Cruise Control hostname, port, and the required endpoint.

### For GET

curl -X GET "http://<cruise\_control\_hostname>:8899/kafkacruisecontrol/ka fka\_cluster\_state"

#### For POST

curl -X POST "http://<cruise\_control\_hostname>:8899/kafkacruisecontrol/a
dd\_broker?brokerid=24"

The following table summarizes the available operations for GET and POST endpoints. The description column only provides a brief summary of the endpoints. For the detailed description of the Cruise Control REST API, see the official REST API documentation.

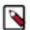

**Note:** Most of the POST actions has a dry-run mode. In dry-run mode, the actions only generate the proposals and estimated results, and not trigger the execution of the proposals. To avoid accidentally triggering the data movement, all of the POST actions are in dry run mode by default. To let Cruise Control actually move the data, you need to explicitly set dryrun=false.

| For GET                                 |                                                                                        |                                                                                                    |  |
|-----------------------------------------|----------------------------------------------------------------------------------------|----------------------------------------------------------------------------------------------------|--|
| Endpoint                                | Action                                                                                 | Description                                                                                                    |  |
| /kafkacruisecontrol/bootstrap           | You can start the startup process of Cruise<br>Control and reload all data from Kafka. | This feature can only be used in development mode. The bootstrap endpoint clears the internal state. You can run the bootstrap endpoint in the following modes:  range - an interval is specified since - a starting point is specified recent - most recent metric samples are used |  |
| /kafkacruisecontrol/kafka_cluster_state | You can query partition and replica state.                                             | This includes information for each broker and each partition.                                                                                                    |  |
| /kafkacruisecontrol/load                | You can query the current cluster load.                                                | The Load Monitor needs to be in RUNNING state. This includes the load-per-broker and load-per-host information. Only shows valid partitions with enough metric samples.                                                                                                    |  |
| /kafkacruisecontrol/partition_load      | You can query partition resource utilization.                                          | The partition load is sorted based on the given resource.                                                                                                    |  |

| Endpoint                         | Action                                                                                | Description                                                                                                    |
|----------------------------------|---------------------------------------------------------------------------------------|----------------------------------------------------------------------------------------------------|
| /kafkacruisecontrol/permissions  | You can query the list of permissions set for the current user                        | This endpoint can be used to review the configured permissions of the current user that include ADMIN, USER and VIEWER levels. Permissions are not used when security is enabled for Cruise Control. |
| /kafkacruisecontrol/proposals    | You can query the optimization proposals generated on the workload model.             | The proposals can be generated based on either the snapshot window or the valid partitions.                                                                                                    |
| /kafkacruisecontrol/review_board | You can check the review processes of Cruise Control.                                 | This endpoint shows the status of ongoing review processes in Cruise Control.                                                                                                    |
| /kafkacruisecontrol/state        | You can query the state of Kafka Cruise Control.                                      | This includes the state of monitor, executor, analyzer, and anomaly detector.                                                                                                    |
| /kafkacruisecontrol/train        | You can use the endpoint to train the partition of Cruise Control for CPU estimation. | This endpoint uses a regression algorithm to train the CPU estimation of the Cruise Control partition. This is an experimental feature.                                                              |
| /kafkacruisecontrol/user_tasks   | You can query the user request result.                                                | This includes a full list of all the active and completed tasks in Cruise Control.                                                                                                    |

### For POST

| Endpoint                                                                              | Action                                                       | Description                                                                                                    |
|---------------------------------------------------------------------------------------|--------------------------------------------------------------|----------------------------------------------------------------------------------------------------|
| /kafkacruisecontrol/add_broker?brokerid=<br>[id1,id2]                                 | You can add a list of brokers from a Kafka cluster.          | Only moves replicas from existing brokers to the newly added brokers. You can choose to throttle the movement of the replica to the newly added broker. The replica movement is throttled on the existing broker.  Dry-run mode is activated by default, set dryr un=false to trigger adding brokers. |
| /kafkacruisecontrol/admin?concurrent_partiti<br>on_movements_per_broker=[integer]     | You can increase or decrease the execution concurrency.      | The configuration is only possible with administrator rights.                                                                                                    |
| /kafkacruisecontrol/admin?disable_self_heali<br>ng_for=[anomaly_type]                 | You can enable or disable self-healing for Cruise Control.   | The configuration is only possible with administrator rights.                                                                                                    |
| /kafkacruisecontrol/admin?drop_recently_<br>removed_brokers=[broker_ids]              | You can drop recently removed or demoted Kafka brokers.      | The configuration is only possible with administrator rights.                                                                                                    |
| /kafkacruisecontrol/demote_broker?broker id=[id1, id2]                                | You can move all the leader replicas from a list of brokers. | This makes all the replicas on a given broker to be preferred the least, and triggers a preferred leader replica election to migrate the leader replicas off the broker.  Dry-run mode is activated by default, set dryr un=false to trigger demoting brokers.                                        |
| /kafkacruisecontrol/demote_broker?broker<br>id_and_logdirs=[id1-logdir1, id2-logdir2] | You can move all the leader replicas from a list of disks.   | This makes all the replicas on a given disk to be preferred the least, and triggers a preferred leader replica election to migrate the leader replicas off the disk.                                                                                                    |
| /kafkacruisecontrol/fix_offline_replicas                                              | You can fix offline replicas in a Kafka cluster.             | If the specified topic has offline replicas, they are still moved to healthy brokers.  Dry-run mode is activated by default, set dryr un=false to trigger fixing offline replicas.                                                                                                    |
| /kafkacruisecontrol/pause_sampling                                                    | You can pause an ongoing metrics sampling process.           | The cause of the pause is recorded and shows up when querying the state of Cruise Control.                                                                                                    |

| Endpoint                                                                                                    | Action                                                     | Description                                                                                                    |
|----------------------------------------------------------------------------------------------------|------------------------------------------------------------|----------------------------------------------------------------------------------------------------|
| /kafkacruisecontrol/rebalance                                                                                      | You can trigger a workload balance for a<br>Kafka cluster. | Can be based on valid windows or valid partitions. You can specify the goal you want to use. Dry-run mode is activated by default, set dryrun=false to trigger rebalancing.                                   |
| /kafkacruisecontrol/remove_broker?broker id=[id1,id2]                                                              | You can remove a list of brokers from a<br>Kafka cluster.  | Only moves partitions from the brokers to be removed to the other existing brokers. You can also specify the destination broker. You can choose to throttle the removed broker during the partition movement. |
|                                                                                                    |                                                            | Dry-run mode is activated by default, set dryr un=false to trigger removing brokers.                                                                                                    |
| /kafkacruisecontrol/resume_sampling                                                                                | You can resume a paused metrics load sampling.             | The cause of the resumption is recorded and shows up when querying the state of Cruise Control.                                                                                                    |
| /kafkacruisecontrol/review                                                                                         | You can review the pending Cruise Control requests.        | You can check the previously submitted requests in Cruise Control.                                                                                                    |
| /kafkacruisecontrol/stop_proposal_execution                                                                        | You can stop an ongoing proposal execution task.           | You can stop a proposal when the execution of a task is still ongoing.                                                                                                    |
| /kafkacruisecontrol/topic_configuration?topi<br>c=[topic_regex]&replication_factor=[targ<br>et_replication_factor] | You can change the replication factor of a topic.          | Existing replicas are not moved. You can determine which replica should be deleted and which broker should be assigned to the new replica.                                                                    |
|                                                                                                    |                                                            | Dry-run mode is activated by default, set dryr<br>un=false to trigger changing the replication<br>factor of a topic.                                                                                          |